TCL DV009 用户手册

感谢您购买 TCL DV009 数码相机,希望本手册给您的使用带来方便!

### 安全使用和保养您的相机

- 不要在超出下列环境条件范围的情况下使用相机: 温度: 0° C 到40° C , 相对湿度:  $10\%$   $\degree$  80%
- z 不要在下列环境中使用或存放相机:
	- 阳光直接照射的地方。 湿度高灰尘多的地方。 靠近空调器、电暖气或其它热源的地方。 阳光直接照射的封闭汽车内。 容易震动的地方。 有磁性设备、无线电发射器或高压线附近。
- z 如果相机潮湿了,应尽快用干布擦拭干净。
- z 海水中的盐分可能会严重损坏相机。
- z 不要使用酒精等有机溶剂清洁相机。
- z 为防止电击,不要自行拆卸或维修相机。
- 水可能导致火灾或电击。因此,请将相机存放在干燥的地方。
- z 当正在下雨或下雪时不要在室外使用相机。
- z 不要在水中使用相机。
- 如果有异物或水滴进入相机,请立即关闭电源并取出电池。取出异物或擦干水滴后,送 到维修中心检修。
- 尽快将数据转移到计算机以免丢失重要数据。
- z 长时间使用后,相机的温度会升高,并非故障。
- 即使您没有计划使用,也请每6个月打开并使用相机一次。

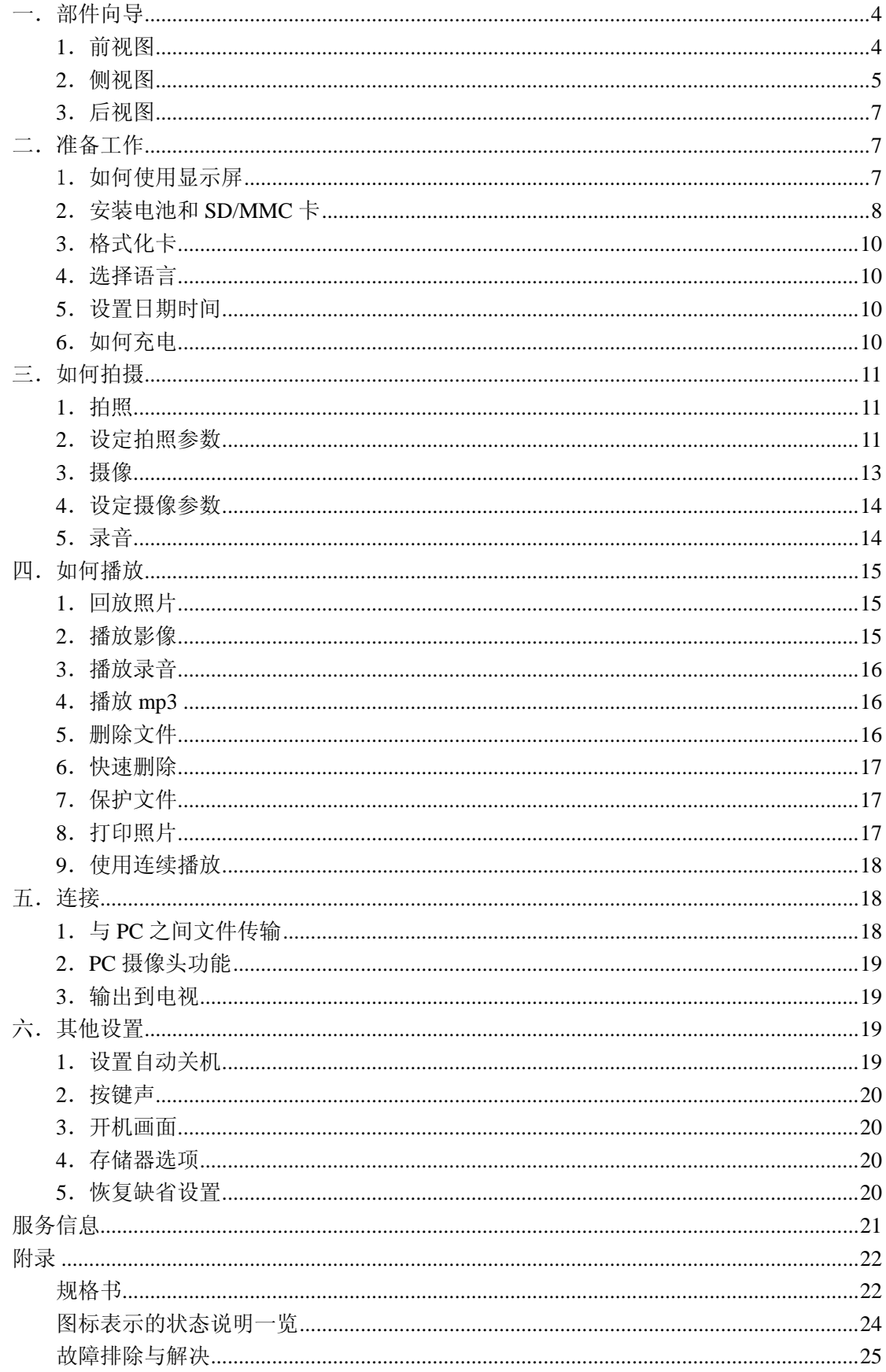

录

 $\boxplus$ 

# 一.部件向导

# 1.前视图

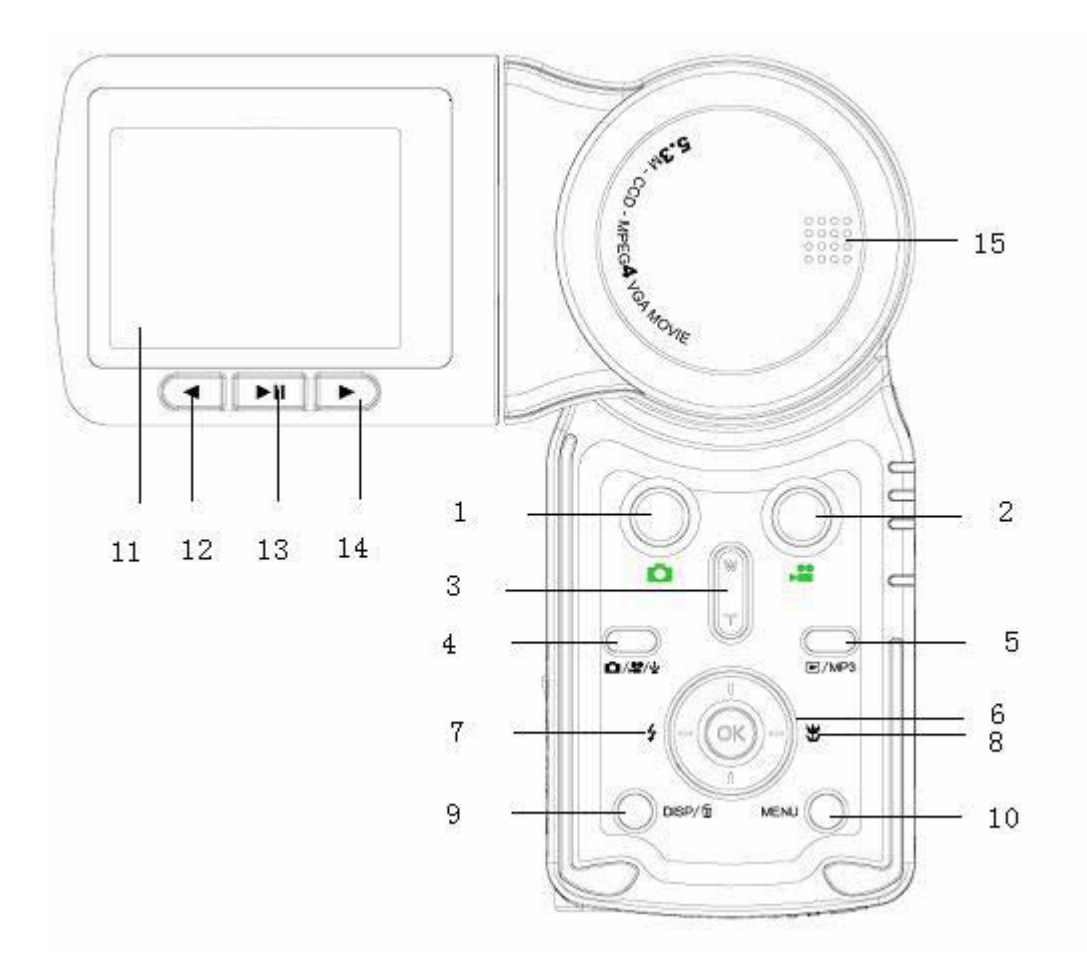

- 1)拍照快门
- 2)摄录键
- 3)变焦键 W-Wide 键,T-Tele 键
- 4)拍照/摄像/录音模式切换
- 5)回放/MP3 切换
- 6)五方向键
- 7)闪光灯切换
- 8)微距键
- 9)显示/删除键
- 10)菜单键
- 11)显示屏
- 12)上一曲
- 13)播放/暂停
- 14) 下一曲
- 15)扬声器

2.侧视图

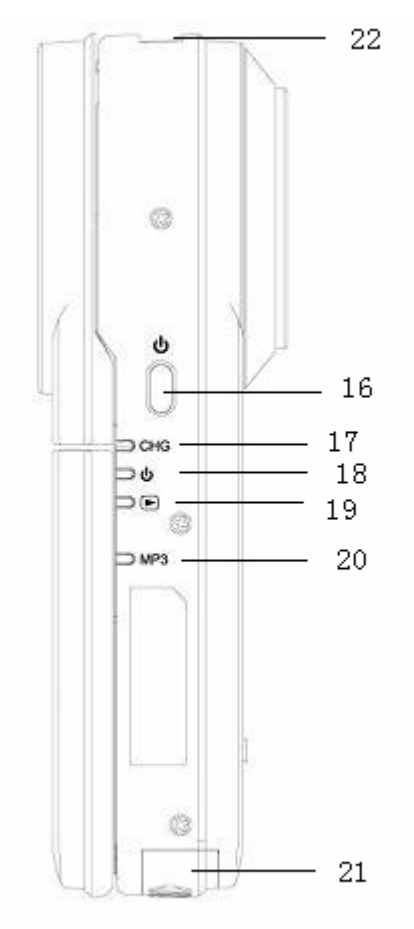

- 16)电源键
- 17)充电指示灯
- 18)电源指示灯
- 19)回放指示灯
- 20)MP3 指示灯
- 21)电池门
- 22)挂绳座和挂绳柱

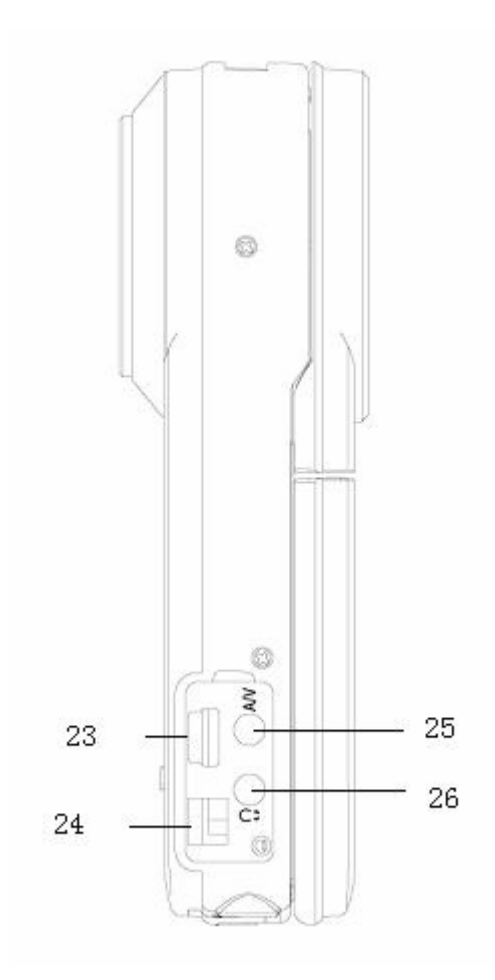

- 23)USB 插孔
- 24) DC 插孔
- 25)A/V 插孔
- 26)耳机插孔

# 3.后视图

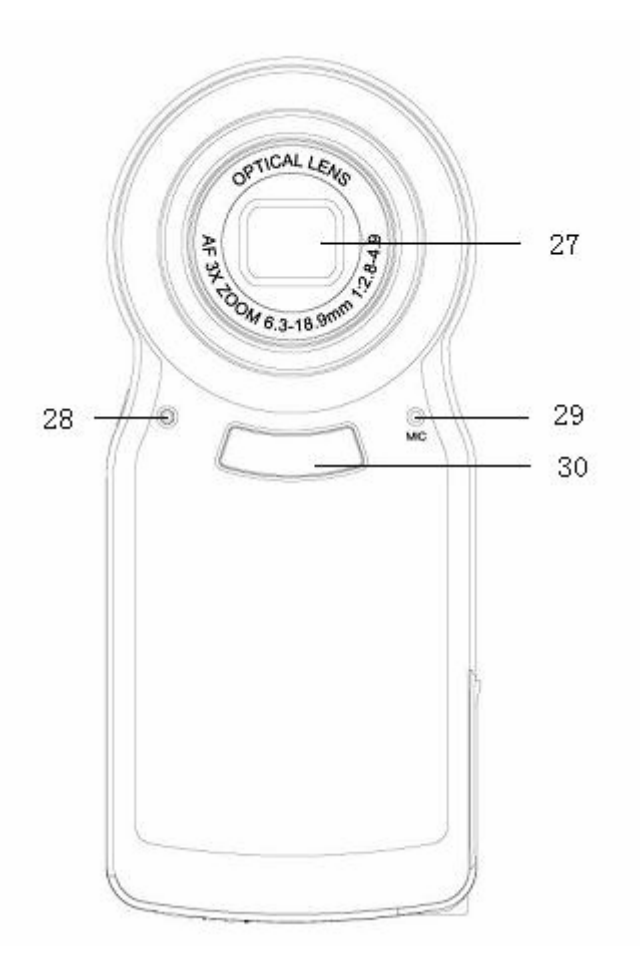

- 27)镜头
- 28)自拍/摄录指示灯
- 29)录音孔
- 30)闪光灯

二.准备工作

1. 如何使用显示屏

打开显示屏

- 1.将屏沿箭头指示方向水平向左旋转 90 度。
- 2.再沿箭头方向前后旋转 180 度即可使用。
- 关闭显示屏

与打开相反方向即可。

## 可旋转规格

水平方向可顺时针旋转 90 度/180 度/270 度, 前后方向沿箭头所示可旋转 90 度/180 度/270 度。(注:水平方向不可逆时针旋转, 前后方向请按箭头指示方向旋转, 请勿反向过转。)

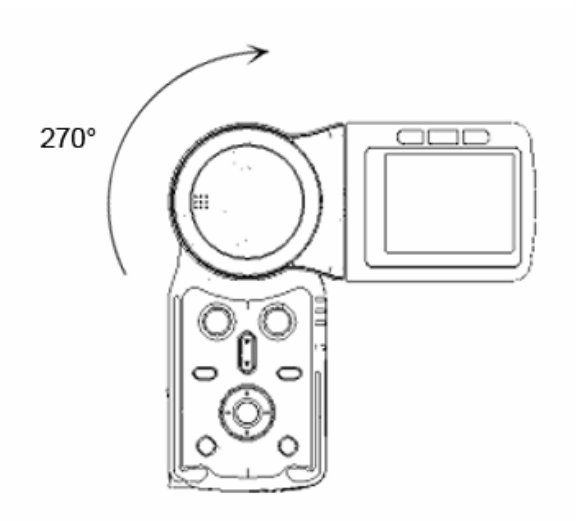

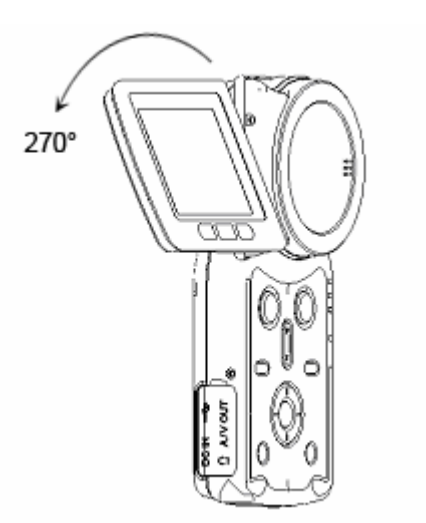

## 关屏省电

在预览模式下,可关掉屏幕省电。

- 1.按【显示】键,屏幕电源关闭。
- 2.再按【显示】键,屏幕电源打开。

## 2.安装电池和 SD/MMC 卡

### 安装电池

- 1.首先确定电源关闭。
- 2.沿指示方向滑动电池门,将其打开。
- 3.装入电池。
- 4.关闭电池门。

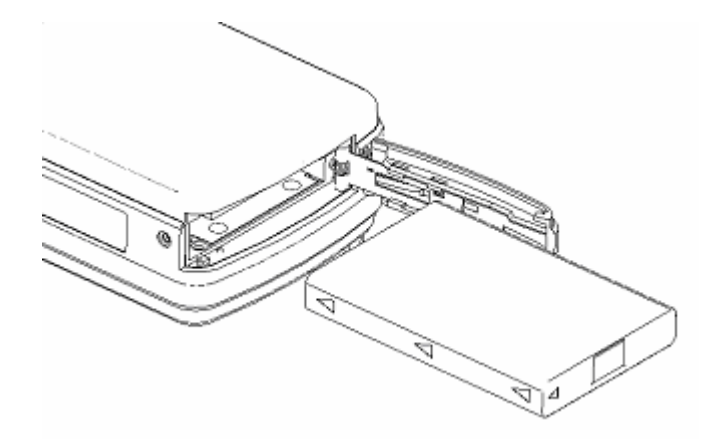

### 取出电池

- 1.首先确定电源关闭。
- 2.沿指示方向滑动电池门,将其打开。
- 3.先按住电池托槽,然后将其拿出。
- 4.关闭电池门。

### 正确处理电池:

1) 如果电池长时间放在数码相机内,即使不使用,电池电量也会减少。并且电池与数码相 机长时间保持连接,还会过度放电,即使重新充电后,电池也可能无法再使用。因此不使用 数码相机时,请取出电池。如果要长期存放,请将电池完全放电后进行存放。并将电池存放 在凉爽、干燥且温度相对稳定的地方(建议温度15至25℃,建议湿度40-60%)。

2) 不要使用其它非本机配带的电池,因为它们不能提供足够电源来支持数码相机的操作。

3) 本机附带的锂离子电池在低温(10℃或更低)下冷却时,操作时间会根据其特性缩短, 可能无法正常操作,在此情况下,请在使用数码相机前适度地使电池变暖。

4) 温度过高或过低都会缩短电池寿命。

5) 电池有一定的寿命,如果在充电后电池的操作时间急剧缩短,则其使用寿命已到期,请 更换新电池。

6) 在数码相机开启时,请勿拆装电池或插拔电源线。

### 安装 SD/MMC 卡

- 1.首先确定电源关闭。
- 2.沿指示方向滑动电池门,将其打开。
- 3.插入 SD 卡,注意使其缺角朝前插入,直到听到喀嚓一声。
- 4.关闭电池门。

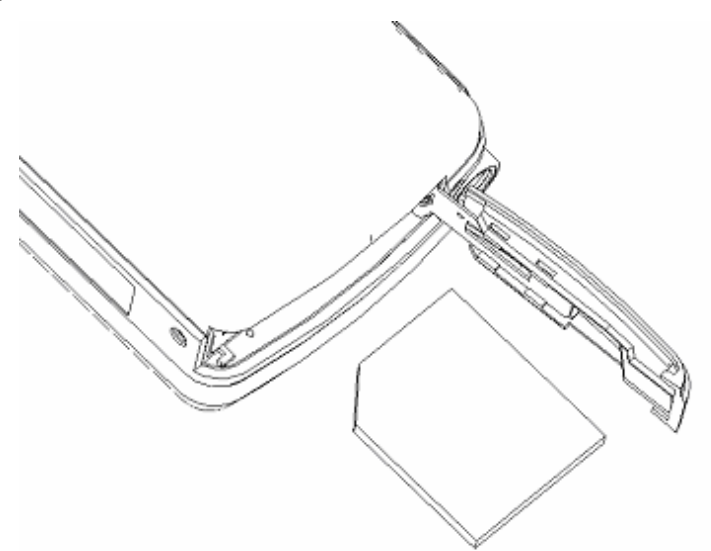

### 取出 SD/MMC 卡

- 1.首先确定电源关闭。
- 2.沿指示方向滑动电池门,将其打开。
- 3.将 SD 卡往内推,自动弹出。

4.关闭电池门。

安全使用存储卡:

1) 如果要使用新的SD 或MMC 卡,应首先将其格式化。请参阅下一节。

2) 此数码相机配备了内置存储器。图像可以存储在内置存储器中,如果使用了SD/MMC存储 卡,也可以存储在SD/MMC存储卡中。请注意,如果没有插入SD/MMC存储卡,所有操作将只影 响内置存储卡。如果插入了SD/MMC存储卡,则可在设置菜单中选择你所希望使用的存储器。

3) 当存储卡正在被读取时,请勿取出卡、关闭电源或使其受到震动或撞击。

4) 请勿将卡搁置在高温或阳光直射的地方,或置于容易产生电磁波或静电的地方。请勿使 其弯曲、跌落或受到猛烈震动。

5) 请勿使污垢、灰尘或水进入卡背面的端子,请勿用手指触摸。

6) SD卡设有写保护开关,将开关滑动到[LOCK]位置可防止误删卡中的内容。

7) 电气干扰、静电以及数码相机或存储卡故障,均可能会损坏卡中存储的数据,因此建议

将重要数据保存在个人计算机上。

3.格式化卡

如果使用新的存储卡或者存储卡变得不稳定(拍照、回放失败等)时,可格式化卡再使用。 请按以下步骤操作。

- 1.以正确方法装入存储卡。
- 2.轻按【电源】键,开机。
- 3. 按【菜单】键,然后按【右】键,进入【设置】,按下键选择到【格式化】。

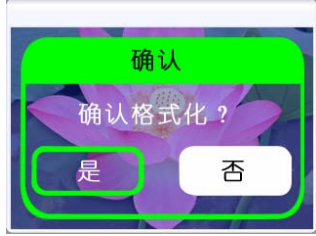

4.按右键在弹出的对话框中选择【是】,按【确认】,即完成格式化。 注意:

- 1) 格式化卡时,存储器中的所有数据将被删除。
- 2) 请勿使用个人计算机对其进行格式化。否则,相机可能无法识别它。
- 4.选择语言
- 1.轻按【电源】键,开机。
- 2. 按【菜单】键,然后按【右】键,进入【设置】菜单。
- 3.按【下】键选择【语言】。
- 4.用【左】【右】键选择您需要的菜单语言,按【确认】即可。

5.设置日期时间

- 1.轻按【电源】键,开机。
- 2. 按【菜单】键,然后按【右】键,进入【设置】菜单。
- 3.按【下】键选择到【时钟设置】。
- 4.按【右】键进入时钟设置页面,然后使用【上】【下】【左】【右】键来设置正确的日期和

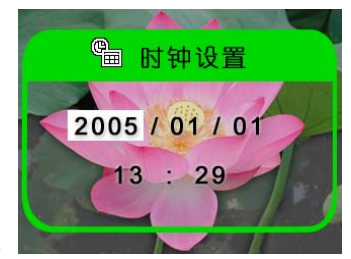

时间。

- 5.设置完成,按【确认】即可。
	- 6.如何充电

如果电池电力不足,您可以按照如下步骤充电:

- 1.装入电池。
- 2.确定关机。
- 3.使用附带的充电器接到直流电源。
- 4. 将充电器的另一端插入相机的 DC 插孔, 即可充电。此时充电指示灯为红色, 充电开始。

5.等候充电指示灯变为绿色,当指示灯变为绿色时表示电池已充满。这个过程一般需要三 小时左右。

三.如何拍摄

- .拍照
- .按【电源键】开机,默认进入拍照模式 或者使用【拍照/摄像/录音模式切换】键切

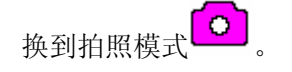

.对准所选景物,半按【拍照快门】,相机自动聚焦,直到景物清晰。

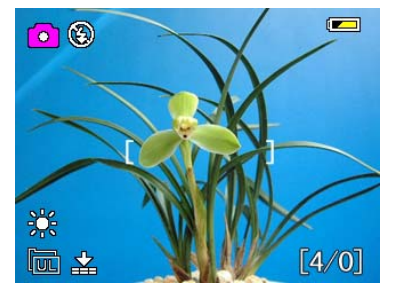

- 3. 全按【拍照快门】, 完成拍照。
	- .设定拍照参数

在拍照模式 O 下,可以设定各项参数。

设定不同拍照模式

您可选择多种拍照模式:【单拍】【自拍】【连拍】【全景】。

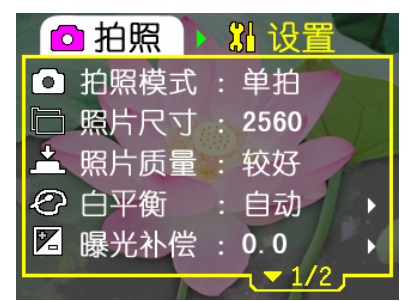

- .按【菜单】键,进入菜单设置。
- .按【下】键,选中【拍照模式】。
- .按【左】【右】键,选择一种模式。
- .按【确认】键退出菜单。

设定照片尺寸和质量

- .按【菜单】键,进入菜单设置。
- .按【下】键,选中【照片尺寸】。
- .按【左】【右】键在各种尺寸之间选择。
- .按【下】键,选中【照片质量】。
- .按【左】【右】键在各种质量选项之间选择。

6.选定后按【确认】键退出菜单。

设定白平衡模式

在不同的光线环境下,选择不同的白平衡选项,可以获得更好的照片效果。

1.按【菜单】键,进入菜单设置。

2.按【下】键,选中【白平衡】。

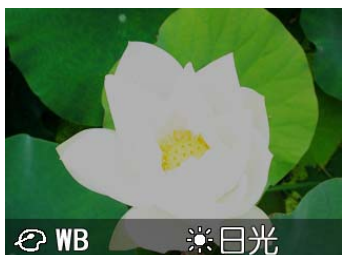

- 3. 按【右】键,进入【白平衡】设置菜单页。 2 WB
- 4.按【左】【右】键,从各种白平衡模式中选择。
- 5.按【确认】,退出白平衡设置页面。
- 6.按【确认】,退出菜单设置。屏幕上会显示相应的白平衡模式图标。
- 调节曝光补偿
- 1.按【菜单】键,进入菜单设置模式。
- 2.按【下】键,选中【曝光补偿】。
- 3.按【右】键,进入【曝光补偿】设置菜单页。
- 4.按【左】【右】键,从各种曝光补偿模式中选择:【-2.0】【-1.7】【-1.3】【-1.0】【-0.7】【-0.3】  $[0.0]$  $[+0.3]$  $[+0.7]$  $[+1.0]$  $[+1.3]$  $[+1.7]$  $[+2.0]$
- 5. 按【确认】,退出【曝光补偿】设置页面。
- 6.按【确认】,退出菜单设置。屏幕上会显示相应的曝光补偿模式图标。
- 选择 ISO
- 1.按【菜单】键,进入【拍照】菜单设置模式。
- 2.按【下】键,选中【ISO】。
- 3.按【左】【右】键,从各种 ISO 模式中选择。
- 4. 按【确认】, 退出菜单设置。屏幕上会显示相应的ISO模式图标。

开启日期印记

- 1.按【菜单】键,进入【拍照】菜单设置模式。
- 2.按【下】键,选中【日期印记】。
- 3.按【左】【右】键,选择【开】或【关】。
- 4. 按【确认】, 退出菜单设置。

设定测光方式

- 1.按【菜单】键,进入【拍照】菜单设置模式。
- 2.按【下】键,选中【测光方式】。
- 3.按【左】【右】键,从下列测光方式模式中选择:【中央重点】【点测光】【矩阵】
- 4.按【确认】,退出菜单设置。
- 选择最佳拍摄
- 1.按【菜单】键,进入【拍照】菜单设置模式。
- 2.按【下】键,选中【最佳拍摄】。
- 3.按【右】键,进入最佳拍摄页面。
- 4. 按【左】【右】键, 选择你所需要的场景。
- 5. 按【确认】, 退出最佳拍摄页面。

6.按【确认】,退出菜单设置。

开启数字变焦

- 1.按【菜单】键,进入【拍照】菜单设置模式。
- 2.按【下】键,选中【数字变焦】。
- 3.按【左】【右】键,选择【开】或【关】。
- 4.按【确认】,退出菜单设置。
- 光学变焦和数字变焦

拍照的时候,可以使用光学变焦和数字变焦调节图像的远近、大小。在本相机中光学变 焦可以将实物放大到3倍,数字变焦将实物放大到8倍。

- 1.【Tele】键:图像放大。
- 2.【Wide】键:图像缩小。
- 3.如果开启数字变焦,光学变焦达到最大时,自动进入数字变焦。
- 切换闪光灯模式

按【闪光灯切换】键, 在四种闪光模式下切换:【自动闪光】【强制闪光】【禁止闪光】【红眼 消除】。

微距拍照

当拍摄距离很近时,选择微距拍摄效果更佳。

- 1.按【微距】键,就可以切换到微距模式。
- 2. 再次按下微距模式切换键 $\overline{\mathbb{C}}$ , 切换到正常拍摄模式。
	- 3.摄像

方法一

- 1.按【电源】键,开机。
- 2.按【摄录】键,即开始摄像。
- 3.再按【摄录】键,停止摄像。

方法二

1.按【电源】键,开机。

2. 按【拍照/摄像/录音模式切换】键, 切换到摄像模式

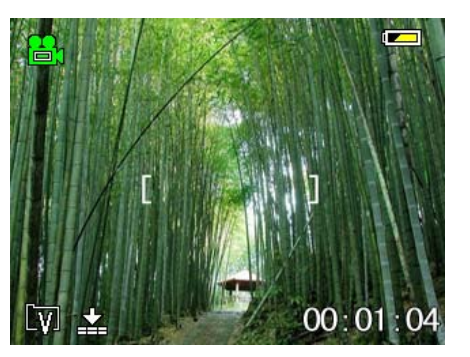

- 3.按【摄录】键,即开始摄像。
- 4.再按【摄录】键,停止摄像。

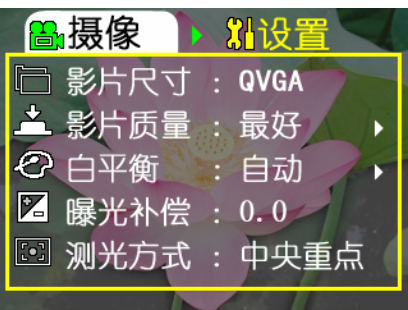

下<br>在摄录模式 <sup>[12]</sup> 下,可以设置各项参数。

设定影片大小

- 1.按【菜单】键,进入【摄像】菜单设置模式。
- 2.按【下】键,选中【影片尺寸】。
- 3.按【左】【右】键,选择您需要的影片大小设置。
- 4.按【确认】,退出菜单设置。

设定影片质量

- 1.按【菜单】键,进入【摄像】菜单模式。
- 2.按【下】键,选中【影片质量】。
- 3.按【左】【右】键,设置您想要的影片质量。
- 4. 按【确认】键, 退出【摄像】菜单模式。

设定白平衡模式

- 1.按【菜单】键,进入【摄像】菜单设置。
- 2.按【下】键,选中【白平衡】。
- 3.按【右】键,进入【白平衡】设置菜单页。
- 4. 按【左】【右】键, 选择您期望的白平衡模式。
- 5.按【确认】,退出白平衡设置页面。
- 6.按【确认】,退出菜单设置。屏幕上会显示相应的白平衡模式图标。

调节曝光补偿

- 1.按【菜单】键,进入【摄像】菜单设置模式。
- 2.按【下】键,选中【曝光补偿】。
- 3.按【右】键,进入【曝光补偿】设置菜单页。
- 4.按【左】【右】键,从下列曝光补偿模式中选择:【-2.0】【-1.7】【-1.3】【-1.0】【-0.7】【-0.3】  $[0.0]$  $[+0.3]$  $[+0.7]$  $[+1.0]$  $[+1.3]$  $[+1.7]$  $[+2.0]$
- 5. 按【确认】, 退出【曝光补偿】设置页面。
- 6.按【确认】,退出菜单设置。屏幕上会显示相应的曝光补偿模式图标。
- 设定测光方式
- 1.按【菜单】键,进入【拍照】菜单设置模式。
- 2.按【下】键,选中【测光方式】。
- 3.按【左】【右】键,从下列测光方式模式中选择:【中央重点】【点测光】【矩阵】
- 4. 按【确认】, 退出菜单设置。

5.录音

1.按【电源】键,开机。

2. 按 【拍照 / 摄像 / 录 音 模 式 切 换 】键, 切 换 到 录 音 模 式

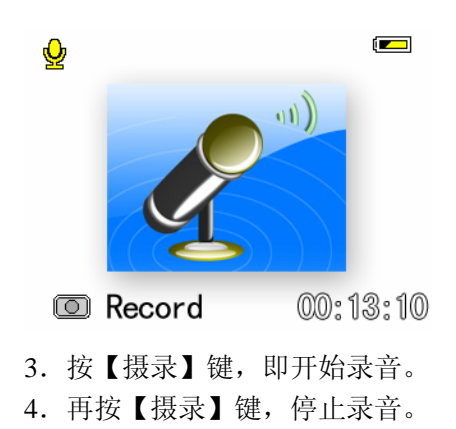

# 四.如何播放

- 1.回放照片
- 1.轻按【电源】键开机。

2 . 按【回放 /MP3 切换】键, 直至屏幕左上角显示图标

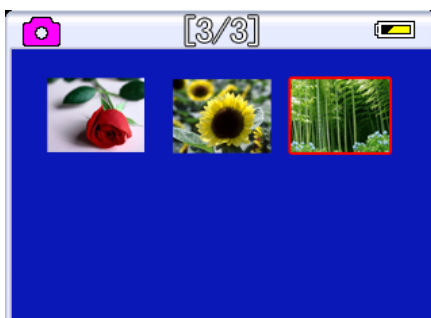

3. 使用【上】【下】【左】【右】键选中您想要浏览的照片,按【确认】键,即可看到屏幕大 小的照片。

4. 若您想要放大照片, 按【Tele】键, 放大到您需要的大小; 要还原到原来的大小, 按【Wide】 键。

5.使用【上】、【下】、【左】、【右】四个键来移动至照片的各个部分。

6.按【确认】键即回到小图模式下。

7.选择您想要浏览的其他照片,重复 3-6 步。

- 2.播放影像
- 1.轻按【电源】键开机。

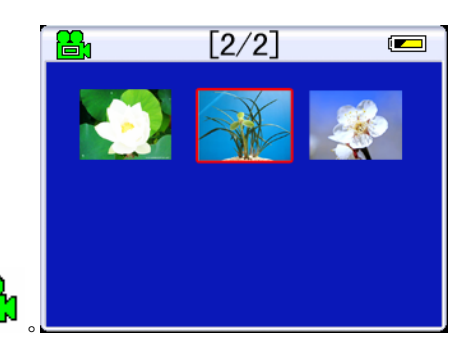

2. 按【回放/MP3 切换】键,直至屏幕左上角显示图标 <mark>。</mark>

3. 使用【上】【下】【左】【右】键选择您想要播放的影像,按【确认】键,即可看到屏幕大 小的影像。

- 4.按【拍照快门】键,开始播放影片。
- 5. 播放过程中,再按【拍照快门】停止播放。
- 6.播放完以后自动回到播放前的状态。
- 7.按【确认】键重新回到小图模式,选择您要播放的影像文件。重复 3-6 步。
	- 3.播放录音
- 1.轻按【电源】键开机。
- 2. 按【回放/MP3 切换】键, 直至屏幕左上角显示图
- 3. 使用【上】【下】【左】【右】键选择您想要播放的声音文件,按【确认】键。
- 4.按【拍照快门】键,开始播放录音。
- 5.播放过程中,再按【拍照快门】停止播放。
- 6.播放完以后自动回到播放前的状态。
- 7.按【确认】键重新回到小图模式,选择您要播放的录音文件。重复 3-6 步。
	- 4.播放 mp3
- 1. 轻按【电源】键,开机。

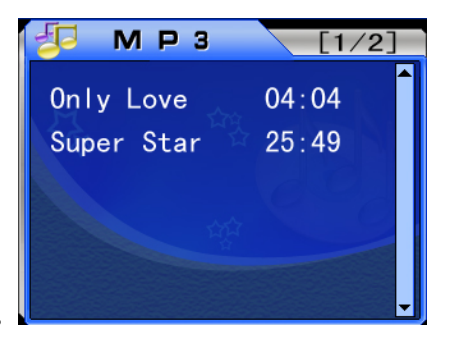

- 2. 连按【回放/MP3 切换】键, 讲入 MP3 播放页面。
- 3. 按 【 上 】【 下 】 键 选 择 您 要 播 放 的 歌 曲 , 然 后 按 【 确 认 】 键 进 入 播 放 。

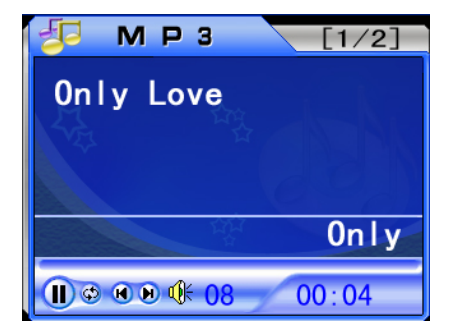

4. 按【拍照快门键】或【播放/暂停】键,选择播放/暂停;按【左】【右】键或【上/下一曲】 键,选择播放上一曲/下一曲。

- 5. 播放时, 按上下键调节音量。可按【菜单】键设定播放模式。
- 6. 按【确认】键退出播放页面。
- 7. 按【回放/MP3 切换】选择其它回放模式。
	- 5.删除文件

在回放照片、录像、录音时,可以使用菜单删除文件。步骤如下:

1.轻按【电源】键开机。

- 2. 按【回放/MP3 切换】键,直至屏幕左上角显示图标 <mark>1 } 。 4 }</mark>
- .按【菜单】键,进入【回放】菜单。

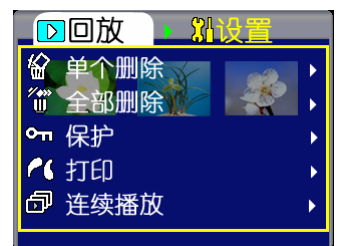

- .按【下】键,选中【单个删除】或【全部删除】。
- .按【右】键,进入删除确定页面。
- .按【左】键,选择【确认】。
- .选择【是】,按【确认】键,即删除所选文件或者全部删除。
- .选择【否】,按【确认】键,退出删除页面。
	- .快速删除

您也可以使用【显示/删除】键快速删除。

- 1. 按【回放/MP3 切换】键,直至屏幕左上角显示图标 / / ●
- . 选中想要删除的照片,影像,录音,按【显示/删除】键,进入删除页面。
- . 选中【是】,按【确认】键,即删除。
	- .保护文件

您所拍摄的照片、录像、录音文件可以设置为保护,以免不小心删除。要删除时,取消写保 护,再删除。

- .轻按【电源】键开机。
- 2. 按【回放/MP3 切换】键, 直至屏幕左上角显示图标 <sup>1</sup>
- .按【菜单】键,进入【回放】菜单。
- .按【下】键,选中【保护】。
- .按【右】键,进入文件保护确定页面。】
- .按【左】键,选择【确认】。
- .按【确认】键,写保护。
- .要取消写保护,选择【取消】。
- .按【确认】键,即取消写保护。
	- .打印照片

在回放照片 (C)时,您可以打印照片。

首先,您需要将数码相机 USB 模式设置为 PBRIDGE。步骤如下:

- .轻按【电源】键,开机。
- 2. 按【菜单】键,然后按【右】键,进入【设置】菜单。
- .按【下】键,选中【USB 模式】。
- .按【左】【右】键选择【移动磁盘】。
- .按【确认】退出菜单。

然后按如下步骤:

- 1.将附带的 USB 电缆一端插入打印机接口。
- 2. 按【回放/MP3 切换】键,直至屏幕左上角显示图标
- 3.选中需要打印的照片,按【确认】键,显示大图。
- 4.将 USB 电缆另一端插入相机 USB 插孔。
- 5.按【菜单】键,进入回放页面。
- 6.按【下】键,选中【打印】。
- 7.按【右】键,进入打印界面。
- 8.按【右】键,即打印。
	- 9.使用连续播放

回放照片、录像、录音时,可以选择连续播放。步骤如下:

1.轻按【电源】键开机。

2. 按【回放/MP3 切换】键,直至屏幕左上角显示图标 <sup>1</sup> / 2 / 2 / 2

- 3. 按【菜单】键,进入【回放】菜单。
- 4. 按【下】键,选中【连续播放】。
- 5. 按【右】键,即开始连续播放。
- 6. 退出连续播放,按【菜单】键即可。
- 五.连接
- 计算机最低要求

适用操作系统:Windows98,ME,2000 & XP,MAC OS 9.X & 10.1 安装驱动程序

插入附带光盘,按照向导提示安装驱动程序。

1.与 PC 之间文件传输

### 设置 USB 模式为移动磁盘

首先,您需要将数码相机 USB 模式设置为移动硬盘。步骤如下:

- 1.轻按【电源】键,开机。
- 2. 按【菜单】键,然后按【右】键, 讲入【设置】菜单。
- 3.按【下】键,选中【USB 模式】。
- 4. 按【左】【右】键选择【移动磁盘】。
- 5.按【确认】退出菜单。

文件传输

- 1. 打开相机的软胶 USB 盖, 使用随附的 USB 线插入相机的 USB 插孔, 另一端接于 PC。
- 2.在 PC 中打开移动盘符查看文件。

3. 在移动磁盘下的 DCIM 和 MP3 文件夹中可以看到您的图片录像录音文件,将文件复制 到 PC,或者将 PC 上的影音文件拷贝到对应文件夹下即可。

4.拔出电缆,断开连接。

2.PC 摄像头功能

设定数码相机作为 PC 摄像头

首先,您需要将数码相机 USB 模式设置为 PC 摄像头。步骤如下:

- 1.轻按【电源】键,开机。
- 2. 按【菜单】键, 然后按【右】键, 讲入【设置】菜单。
- 3.按【下】键,选中【USB 模式】。
- 4.按【左】【右】键选择【PC 摄像头】。
- 5.按【确认】退出菜单。

### 连接到 PC

- 1. 打开相机的软胶 USB 盖, 将 USB 线插入相机的 USB 插槽, 另一段接到 PC 上即可。
- 2.在聊天工具中设置并将数码相机作为摄像头使用。
- 3.使用完毕,拔出电缆。

### 3.输出到电视

将相机通过A/V线连接到电视机后,您拍摄的影片及照片就可以在电视机观看了。 设置视频制式选项

首先, 您需要选择适当的视频模式: PAL 或 NTSC。

- 1.轻按【电源】键,开机。
- 2. 按【菜单】键,然后按【右】键,进入【设置】菜单。
- 3. 按【下】键, 选中【视频制式】。
- 4.按【左】【右】键选择【PAL】或者【NTSC】。
- 5.按【确认】退出菜单。

#### 连接

- 1.设置好您所在国家的电视制式。
- 2. 将 A/V 线的一端插入相机的 A/V 插孔, 另一端插入电视机的相应插孔。
- 3. 打开相机,此时相机的液晶显示屏将会关闭,所有显示将切换到电视机上显示。
- 4. 使用完视频输出以后,直接拔下 A/V 线即可。

# 六.其他设置

## 1.设置自动关机

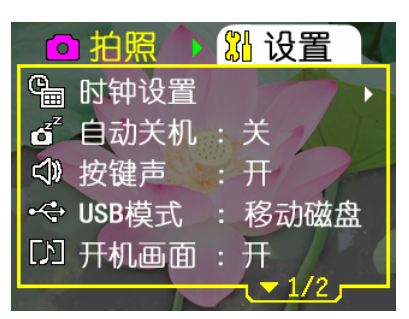

1.轻按【电源】键,开机。

- 2. 按【菜单】键,然后按【右】键,进入【设置】菜单。
- 4. 按【下】键, 选中【自动关机】。
- 6.使用【左】【右】键,选择你所期望的自动关机时间。

.按【确认】退出菜单。

.按键声

- .轻按【电源】键,开机。
- 2. 按【菜单】键,然后按【右】键,进入【设置】菜单。
- .按【下】键,选中【按键声】。
- .使用【左】【右】键选择【开】或【关】按键声。
- .按【确认】键退出菜单。

### .开机画面

- .轻按【电源】键,开机。
- 2. 按【菜单】键,然后按【右】键,进入【设置】菜单。
- .按【下】键,选中【开机画面】。
- .使用【左】【右】键选择【开】或【关】开机画面。
- .按【确认】退出菜单。
	- .存储器选项

在拍摄和回放时,可设置存储器选项。有两个选项供选择:【内置】【SD/MMC 卡】。

- .轻按【电源】键,开机。
- 2. 按【菜单】键,然后按【右】键, 讲入【设置】菜单。
- .按【下】键,选中【存储器】。
- .使用【左】【右】键,选择【内置】或【SD/MMC 卡】。
- .按【确认】退出菜单。

若您的相机存储器设置为内置,则连接 PC 看到的目录为内置存储器目录; 若设置为 SD/MMC 卡, 则连接 PC 看到的目录为 SD/MMC 目录。

#### .恢复缺省设置

按以下步骤恢复缺省设置:

- .轻按【电源】键,开机。
- 2. 按【菜单】键,然后按【右】键,进入【设置】菜单。
- .按【下】键,选中【缺省设置】。
- .按【右】键,进入【缺省设置】页面。
- 5. 按【左】键,选择【确认】,按【确认】键,即恢复缺省设置。
- .若选择【取消】,按【确认】键,退出缺省设置页面。
- .按【确认】退出菜单。

七.服务信息

如果在使用TCL DV009和相机驱动程序的过程中遇到任何问题,请拨打我们客服热线: 客服热线: (0752) 2629608 地址:深圳市高新技术开发区南区一道TCL大厦B座10层 邮编: 518057

# 附录

# 规格书

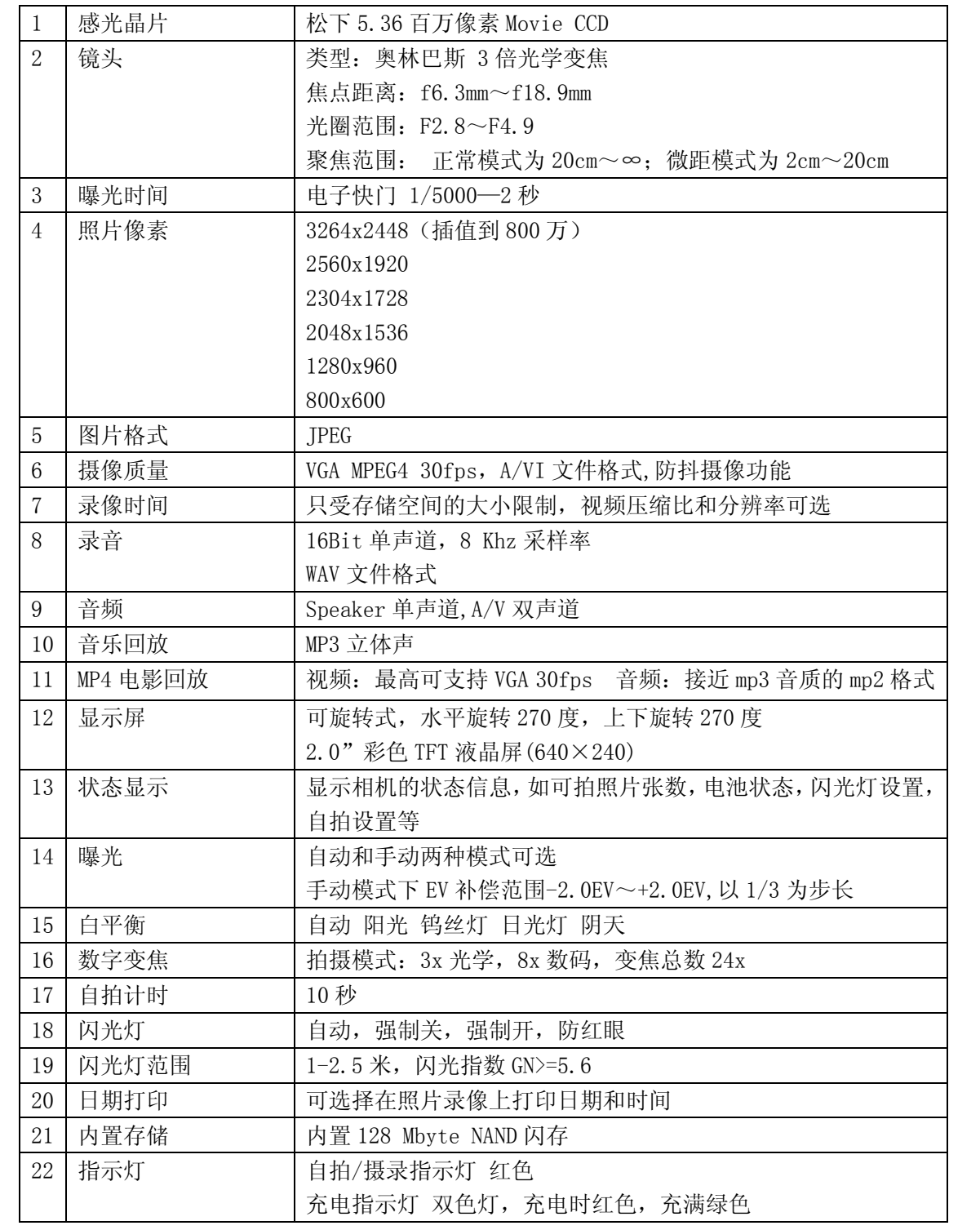

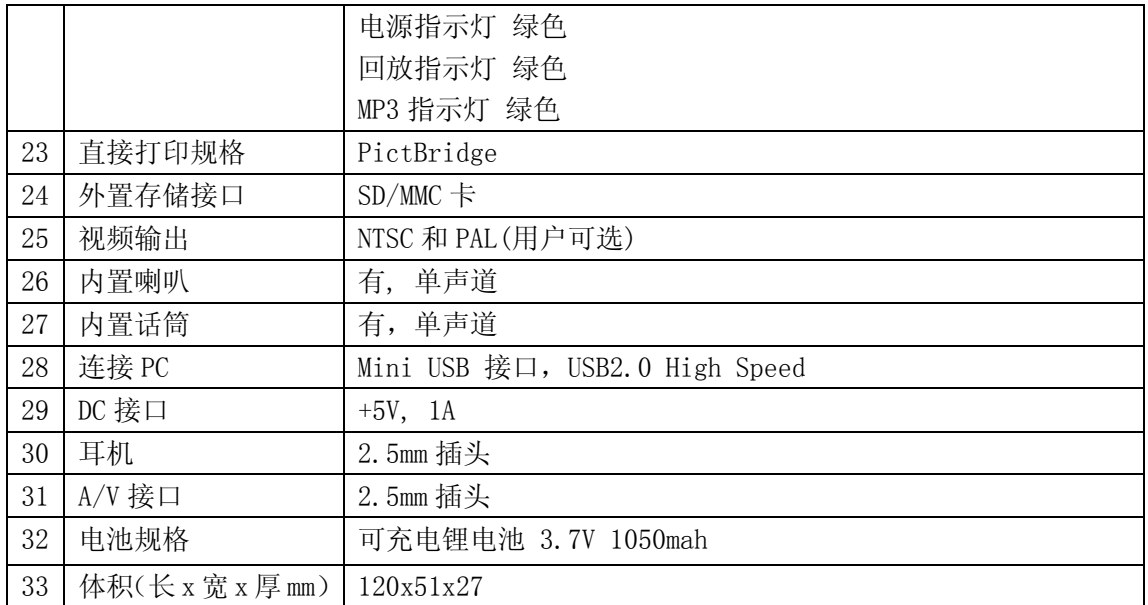

图标表示的状态说明一览

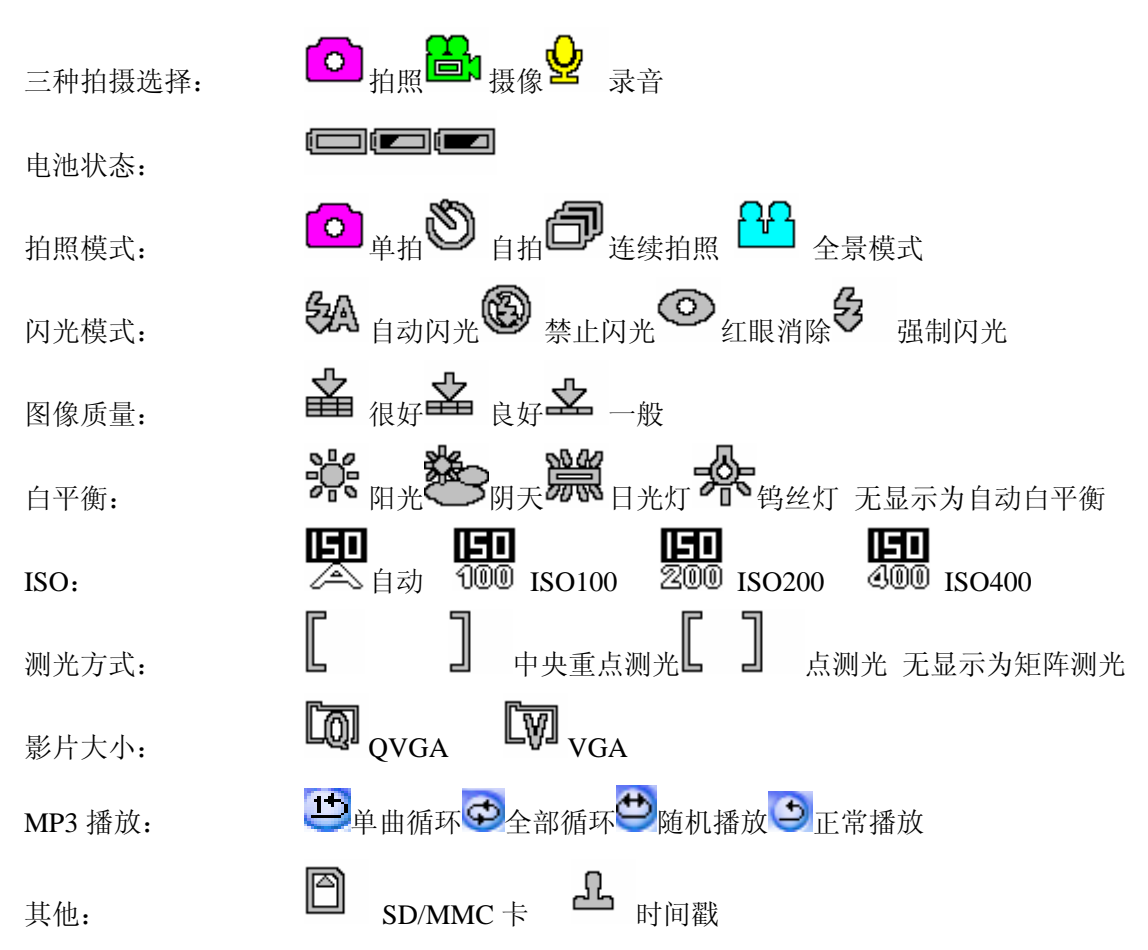

故障排除与解决

| 现象       | 原因                      | 解决方法                       |
|----------|-------------------------|----------------------------|
| 无法打开相机的电 | •电池是否正确装入。              | •将电池按正确的方向装入相机。            |
| 源        | •电池是否充满了电               | •用充电器将电池充满电。               |
|          |                         |                            |
| 在使用过程中电源 | •是否设置了自动关机,如果设置了        | •按您的需要设置是否自动关机             |
| 关闭       | 自动关机,超过设置时间没有操作         |                            |
|          | 后, 相机将自动关机              |                            |
| 电池电量消耗太快 | •外界温度太低                 | •不要在极端温度下使用相机。             |
|          | •电池是否充足了电。              | •用AC适配器充电                  |
|          | •电池是否已报废                | •如果充满电后工作时间仍然很             |
|          |                         | 短, 那就需要更换一块新电池。            |
| 按下快门按钮后相 | •相机没有设置成拍摄模式。           | •使用拍摄模式键和浏览模式键             |
| 机不拍照。    |                         | 切换到拍摄模式。                   |
|          | ・没有全按快门                 | ・全按快门                      |
| 图像模糊不清   | •镜头脏了                   | • 用干净绒布清洁                  |
| 闪光灯不闪光   | •相机闪光灯处于关闭状态            | •将闪光模式设置成"自动闪光"            |
|          | ・设置了连拍                  | 模式                         |
|          |                         | ・取消连拍                      |
| 显示的日期/时间 | •没有设置日期时间。相机还是默认        | •重新设置日期/时间                 |
| 不正确      | 的时间                     |                            |
|          |                         |                            |
| 回放的图片不正常 | •图片可能已损坏                | ・用个人计算机进行备份                |
| 图像太亮或太暗  | •曝光补偿值不正确               | •重新设置曝光补偿                  |
|          |                         |                            |
| 液晶显示屏不清晰 | •液晶显示屏脏了                | •用干净绒布清洁                   |
|          |                         |                            |
| 相机无法将图像下 | •电缆连接不正确。               | ●检查电缆连接。                   |
| 载到计算机    | •操作系统不是Window 98/       | •安装Windows 98/98SE/2000/   |
|          | 98SE /2000/ME/XP 或者计算机  | ME/XP 和USB 端口。             |
|          | 没有配备USB 端口。             | •安装Window 98 USB 驱动程序。     |
|          | •Window 98没有安装USB 驱动程序。 |                            |
| 拍摄的影片不能在 | • 媒体播放器版本太低             | •请下载最新的媒体播放器               |
| 电脑上播放    |                         | (Windows Media Play 9 以上)并 |
|          |                         | 安装                         |
| 拷贝到相机上的  | • 文件格式不对                | • 拷贝正确的MP3格式文件             |
| MP3不能播放  | • 拷贝的目录不对               | • 拷贝到\MP3目录                |